# **Concur Expense: Account Codes**

# **Setup Guide**

# **Last Revised: January 10 2017**

Applies to these SAP Concur solutions:

- **⊠** Expense
	- $\boxtimes$  Professional/Premium edition  $\square$  Standard edition
	-
- $\Box$  Travel
	- $\Box$  Professional/Premium edition  $\Box$  Standard edition
- $\square$  Invoice
	- $\square$  Professional/Premium edition  $\Box$  Standard edition
- □ Request
	- $\Box$  Professional/Premium edition
	- $\Box$  Standard edition

# **Table of Contents**

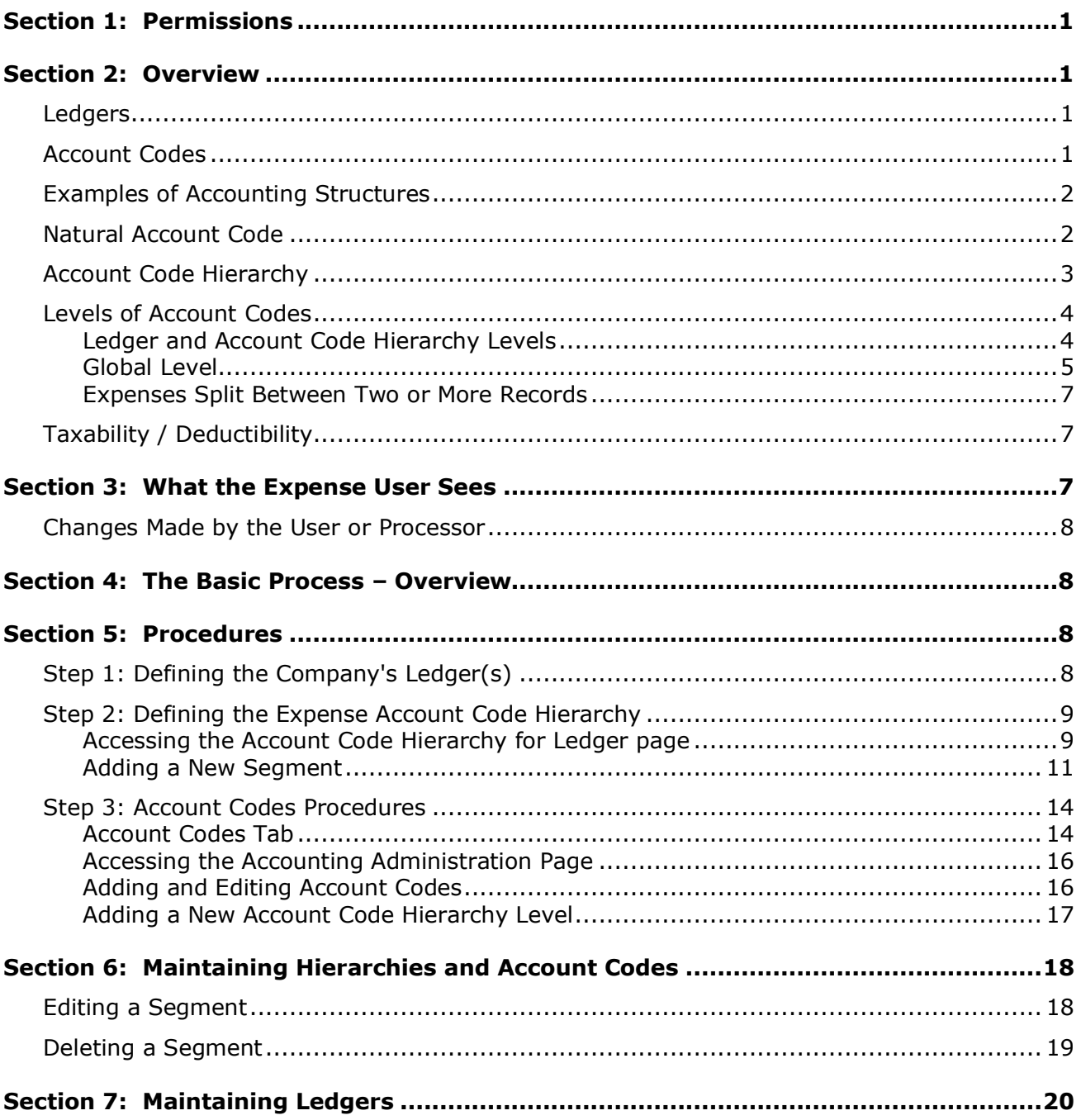

# **Revision History**

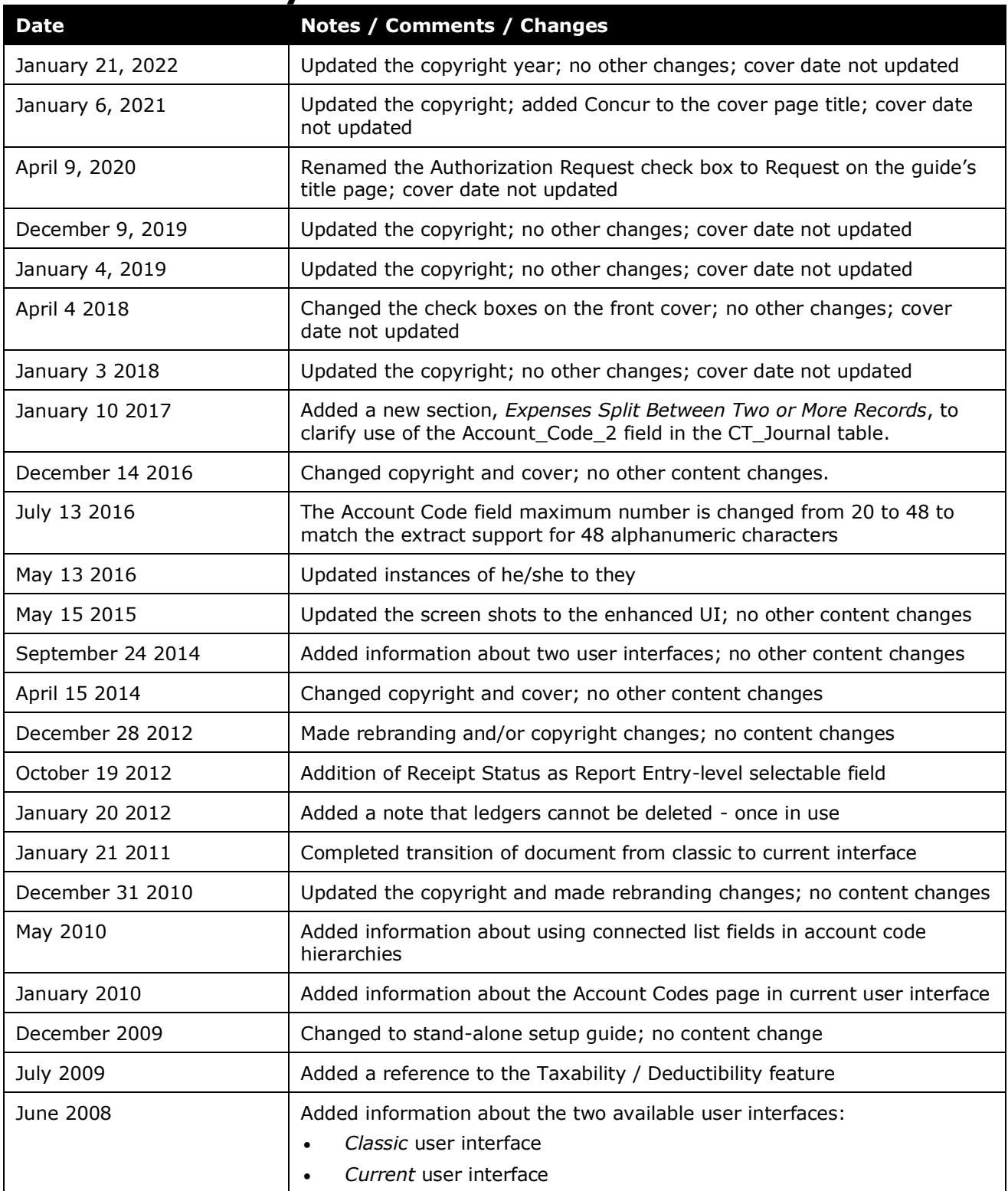

# **Account Codes**

<span id="page-6-0"></span>**NOTE:** Multiple SAP Concur product versions and UI themes are available, so this content might contain images or procedures that do not precisely match your implementation. For example, when SAP Fiori UI themes are implemented, home page navigation is consolidated under the SAP Concur Home menu.

# **Section 1: Permissions**

A company administrator may or may not have the correct permissions to use this feature. The administrator may have limited permissions, for example, they can affect only certain groups and/or use only certain options (*view* but not *create* or *edit*).

If a company administrator needs to use this feature and does not have the proper permissions, they should contact the company's Concur administrator.

<span id="page-6-1"></span>Also, the administrator should be aware that some of the tasks described in this guide can be completed only by Concur. In this case, the client must initiate a service request with Concur Client Support.

# <span id="page-6-2"></span>**Section 2: Overview**

#### **Ledgers**

Account codes are part of a ledger. Before using the information in this guide, ensure that you are familiar with ledgers.

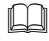

For information about ledgers, refer to the *Expense: Ledgers Setup Guide*.

#### <span id="page-6-3"></span>**Account Codes**

The purpose of mapping expense types to account codes is to connect Expense with the company's accounting system – the *expense types* are defined in Expense while the *account codes* are defined in the company's accounting system. The expense type/account code map is the thread that connects the two systems and ensures that the amounts coming from Expense (via extract) are applied correctly (via import) in the company's accounting system, which in turn ensures the correct posting to the company's General Ledger.

In Expense, the expense type/account code mapping allows for a broad range of accounting system structures, including multiple ledgers and different account codes at different levels in the ledger's hierarchy. (The hierarchy can be based on, for example, country, organizational unit, currency, custom fields, and so on). Expense provides this flexibility while requiring a minimal amount of configuration effort. It also provides for a *global* set of account codes that can be used as a master set or "umbrella" set of account codes for the entire company.

 $\Box$  Information about the company card clearing account code and the cash advance clearing account code is *not* included in this guide. Refer to the *Expense: Company Card Administrator User Guide* and the *Expense: Cash Advance Administrator User Guide*.

#### <span id="page-7-0"></span>**Examples of Accounting Structures**

Generally, the relationship between ledgers and accounting systems is one ledger for each accounting system. Within one ledger, there can be multiple sets of account codes.

- **Example 1:** Company A has two ledgers one for its affiliate in the US and one for its affiliate in Canada. Assume that the Canadian affiliate was a recent acquisition and is still using its legacy accounting system, so it has its own ledger. Each ledger (US and Canada) has its own set of account codes.
- **Example 2:** Company B has one ledger (with one set of account codes) because its three affiliates use the same accounting system and a shared Chart of Accounts.
- **Example 3:** Company C, like Company A, has two affiliates with two separate accounting systems and, hence, two separate ledgers. The first affiliate has one set of account codes. The second affiliate, however, wants to track selected expenses for the Sales division separately. It defined a complete set of codes that applies to all divisions and then defined a few separate account codes specifically for Sales.

#### <span id="page-7-1"></span>**Natural Account Code**

To ensure that financial transactions are properly accounted for, accounting systems require full accounting codes that define both *who* and *what* were involved in the transaction:

- The *who* portion relates to the portion of the business for which this expense applies (division, department, cost center, and so on).
- The *what* portion describes the type of expense (airfare, office supplies, salary, and so on). This portion relates to the company's Chart of Accounts and is commonly called the *natural* account code.

For example, assume there is an entertainment expense generated by an employee of Western Division (003), Seattle Cost Center (608), Sales Department (511) for Entertainment (Chart of Accounts code 7000). The full accounting code required by the company's accounting system to accurately account for the expense would be 003-608-511-7000.

The expense type/account code mapping described in this guide involves only the *what* portion, which is the Chart of Accounts portion and, using the example above, would be 7000. The expense type/account code mapping **does not** include the *who* portion (division, department, cost center, and so on) because it is assumed that the information is available on the employee header, the report header, or at the expense level.

**NOTE:**Both portions are accounted for during the extract process. The system obtains the *what* portion from the expense type/account code map and the *who* portion from the employee header, the report header, or the expense.

#### <span id="page-8-0"></span>**Account Code Hierarchy**

Every ledger has an account code hierarchy. The simplest hierarchy is based only on the ledger and expense type. For example, the same account code is assigned to every Entertainment expense created by any Expense user associated with that ledger.

The more complex form of hierarchy is based on the ledger, the expense type, and additional criteria. For example, the same account code is assigned to every Entertainment expense created by an Expense user assigned to that ledger if the user also belongs to a specific division, department, and cost center.

When defining the criteria, the administrator can select from certain report, expense, and allocation information (fields). For example:

- Report-related criteria:
	- **Country Code:** Home country of the Expense user, as shown in the employee header
	- **Currency:** Reimbursement currency; currency in which the user is reimbursed
	- **Policy:** Policy associated with the report
	- **Org Unit 1-6:** Which may be defined by the company as Department, Division, and so on
	- **Custom 1-20:** As defined by the company
- Expense-related criteria:
	- **Foreign or Domestic:** The country in which the expense was incurred, compared to the user's home country to determine whether the expense was foreign or domestic
	- **Currency:** Currency in which the expense was incurred
	- **Payment Type:** Payment Type associated with the expense
	- **Org Unit 1-6:** Which may be defined by the company as Department, Division, and so on
	- **Custom 1-40:** As defined by the company
- Allocation-related criteria:
	- **Custom 1-20:** As defined by the company

Then, when an Expense user saves an expense, the system locates the correct account code based on the expense type, the ledger, and all of the criteria.

**NOTE:** If you select *Report*, the system uses the data held in the field for the expense report when looking up the account code for the expense type. If you select *Report Entry*, the system uses the data held in the field for the expense entry when looking up the account code for the expense type. As an example, assume that you define the Org Unit of "Division" for both the report and report entry. If so, it is possible for an employee to have one division on the report, which is copied down from the employee, and another modified division for the report entry.

Depending on the level at which the expense account code hierarchy is defined, a different account code could be assigned to the entry.

In addition, the selected fields must be added to the report forms that are used by the employees that use this ledger. If the fields are not located on the report form, it is possible that the account codes will not resolve properly and that the employee receives an error. For example, assume that the Org Unit 2 field is set up as Division in the expense account code hierarchy and is selected for the Report. If this field is not entered on the report form, the system always looks up the account codes with "Division" as null and may not return any account codes. Be aware that this may be more difficult than it appears, since the report form is defined against policies, which can be used by employees across different ledgers.

**NOTE:** It is possible to configure a connected list field as a part of the hierarchy, without adding the higher level connected list fields. If this is done, the administrator will be prompted to select the higher level list fields when adding a new hierarchy level in Account Codes.

#### <span id="page-9-0"></span>**Levels of Account Codes**

Account codes can be defined at any of these levels:

- Global
- Ledger
- Account code hierarchy

Though none of these levels is required, the company must have an account code defined for each expense type in order for an expense to be processed. The company can choose any combination of these levels. For example, the company can define most of the account codes at the ledger level, some at the account code hierarchy level, and none at the global level. Depending on the needs of the company, the company can define all of the account codes at the global level. There are uses and purposes for defining the account codes at each level, as described on the following pages.

#### <span id="page-9-1"></span>*Ledger and Account Code Hierarchy Levels*

A common scenario is for a company to define its account codes at the ledger level and then define the *differences* at the account code hierarchy level (if the company uses the account code hierarchy level). For example, in Figure 1, using the Company C example described previously, there are two ledgers: one for Affiliate A and one for Affiliate B. Within Affiliate B, the account codes are set at the ledger level and those account codes apply to the majority of the company's divisions. However, since the

company wants to track certain expenses (for example, Entertainment and Trade Shows) for the Sales division, there are unique codes for Sales. *The company does not have to define an entire set of codes for Sales, only the ones that differ from the main ledger* (in this case, Entertainment and Trade Shows). For all expenses other than Entertainment and Trade Shows, Sales uses the account codes from the main ledger.

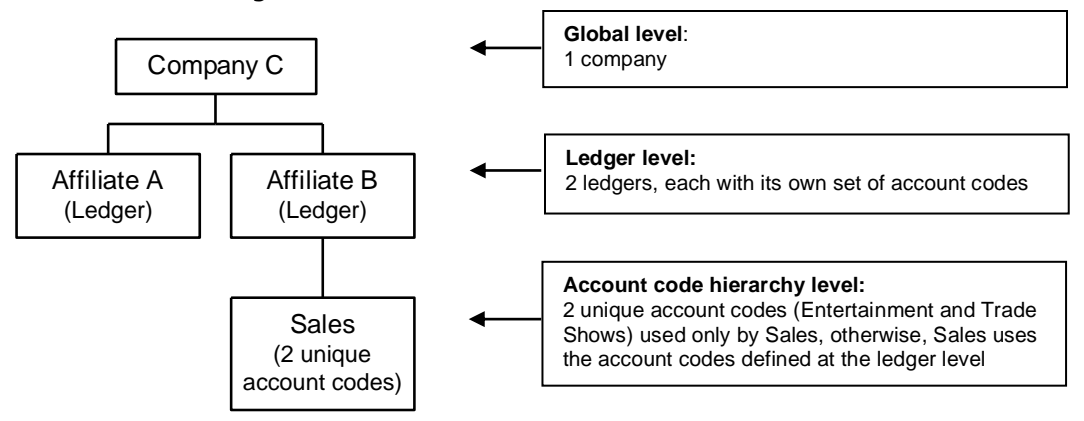

*Figure 1: Global, ledger, and account code hierarchy levels*

When a member of the Sales division saves an expense, the system searches for the appropriate account code. For Entertainment and Trade Shows expenses, the system uses the account codes defined especially for Sales. For all other expenses, the system uses the account codes defined at the ledger level.

#### <span id="page-10-0"></span>*Global Level*

The global set of account codes is above the ledger level and can be used as a master set or "umbrella" set of account codes for the entire company.

This example (using Table 1) explains how the system searches for account codes and the purpose of the global set of account codes.

**NOTE:**The system never searches for account codes for expenses that are marked as personal.

| Expense Type $\Rightarrow$   | #1     | #2     | #3     | #4     | #5 |
|------------------------------|--------|--------|--------|--------|----|
| Global                       | (code) | (code) | (code) | (code) |    |
| Ledger level                 | (code) |        | (code) |        |    |
| Account code hierarchy level |        | (code) | (code) |        |    |

*Table 1: Search for account codes*

When an expense is saved, the system searches for the appropriate account code. The system starts at the *lowest* level. Using Table 1 as a sample, the system would find:

For expense type  $#1$ , the system locates the ledger-level code.

- For expense type  $#2$  and  $#3$ , the system locates the code at the account code hierarchy level.
- For expense type #4, the system locates the global-level code.
- For expense type #5, the system assumes there is no account code. *An expense cannot be processed without an account code.* The Expense user receives a message and is prevented from submitting the associated expense report until the administrator enters an account code into the system.

**NOTE:**To ensure the user is not inconvenienced by absent account codes, the administrator should ensure that *every* expense type is mapped to an account code, perhaps using global account codes.

The global set of account codes can be used in several ways:

If the company uses a single chart of accounts, the company can define one set of codes at the global level (Table 2). For example, Company B described previously that has one ledger because its three affiliates use the same accounting system and a shared Chart of Accounts. Instead of setting three sets of identical ledger-level account codes, the company could set one at the global level.

|             | <b>Airfare</b> | Car<br>Rental | Entertain-<br>ment | <b>Trade</b><br><b>Shows</b> | Train   |
|-------------|----------------|---------------|--------------------|------------------------------|---------|
| Global      | 6100-01        | 6400-01       | 7000-01            | 8200-01                      | 8250-01 |
| Affiliate 1 |                |               |                    |                              |         |
| Affiliate 2 |                |               |                    |                              |         |
| Affiliate 3 |                |               |                    |                              |         |

*Table 2: Only global account codes defined*

For all expenses in all ledgers, the system uses the global codes.

• As noted previously, if an expense type does not have an account code, the user receives a message and is prevented from submitting the expense until the code is entered into the system by the Global Configuration administrator. To eliminate this inconvenience for the user, all global codes can be mapped to a "missing account code" account (Table 3). This account code could correspond to an account specifically set up to deal with missing account codes.

When an expense posts to this "missing account code" account, the company is required to correct the missing account code in Expense. The company typically transfers the transaction amount (from the account associated with the "missing account code," into the correct account) manually, but the user is not inconvenienced.

|                     | Airfare  | Car<br>Rental | Entertain- Trade<br>ment | Shows    | Train    |
|---------------------|----------|---------------|--------------------------|----------|----------|
| Global              | 10000-01 | 10000-01      | 10000-01                 | 10000-01 | 10000-01 |
| Affiliate B         | 6100-01  | 6400-01       | 7000-01                  | 8200-01  |          |
| Affiliate B - Sales |          |               | 7000-02                  | 8200-02  |          |

*Table 3: Global account codes that correspond to a "missing account code" account*

In Table 3, a train expense would be assigned the account code of 10000-01, which corresponds to the "missing account code" account.

#### <span id="page-12-0"></span>*Expenses Split Between Two or More Records*

Account code 2 is used for journal records when the expense is split between several records. Examples include the following:

- **Travel allowance:** Account code 2 is used for an amount that exceeds the allowance limit
- **Mileage:** Account code 2 is used for the personal distance when there is a rate for personal miles
- **Taxability/deductibility:** Account code 2 can be used based on configuration

### <span id="page-12-1"></span>**Taxability / Deductibility**

A client can also define account codes for:

- **Taxability:** An expense can be "split" into taxable and non-taxable portions in order to account for the portion of an expense that is taxable to the employee. For example, in some countries, if a company pays an employee a car mileage rate higher than the government-published rate, the difference is taxable to the employee.
- **Deductibility:** An expense can be "split" into deductible and non-deductible portions based on the number of attendees. For example, in some countries, a certain portion of an entertainment expense is deductible (on the company's tax return), based on the number of attendees and perhaps whether the attendees are employees or non-employees.
- <span id="page-12-2"></span> For more information, refer to the *Expense: Taxability / Deductibility Setup Guide*.

# **Section 3: What the Expense User Sees**

The user does not see or can in any way change an account code that is associated with an expense type. The only time a user is aware that there is a problem with an account code is if the user saves an expense that has an expense type that does not have an account code (that is, the system cannot locate a code). In this case, the

user receives a message and cannot submit the expense until the administrator adds the account code to the system.

**NOTE:**To ensure the user is not inconvenienced by missing account codes, the administrator should ensure that *every* expense type is mapped to an account code, perhaps using global account codes.

#### <span id="page-13-0"></span>**Changes Made by the User or Processor**

As described previously, the system searches for the appropriate account code when an expense is saved. Assume the user saved an expense and the system located the appropriate account code for the expense type. Later, if the user selects a different expense type, itemizes an expense, or changes other expense-related or reportrelated fields that are defined in the account code hierarchy, the system again searches for the appropriate account code. If the processor changes any expenserelated or report-related fields that are defined in the account code hierarchy, the system searches again for the appropriate account code.

<span id="page-13-1"></span>**NOTE:**The system never searches for account codes for expenses that are marked as personal.

### **Section 4: The Basic Process – Overview**

The steps are discussed *briefly* here and are described *in detail* on the following pages:

• **Step 1:** The company's ledger (or ledgers) must already be in place.

 For information about setting up the ledger, refer to the *Expense: Ledgers Setup Guide*.

- **Step 2:** Define the account code hierarchy (if any) for each ledger.
- **Step 3:** Map the expense types to the account codes:
	- ◆ For global account codes
	- For ledger-level account codes
	- For account codes for ledgers with hierarchies

### <span id="page-13-3"></span><span id="page-13-2"></span>**Section 5: Procedures**

### **Step 1: Defining the Company's Ledger(s)**

Refer to the *Expense: Ledgers Setup Guide* for information about defining the company's ledger(s).

#### <span id="page-14-0"></span>**Step 2: Defining the Expense Account Code Hierarchy**

The Expense Account Code Hierarchy can be defined or modified for each ledger. This hierarchy defines the data fields that are to be used for Expense account code assignment. Each ledger must have at least one expense type account code segment. The fields used to define these segments are listed in the order to be used within the hierarchy to define the necessary accounts.

Only the Global Expense Configuration administrator has the ability to add segments to the expense account code hierarchy. The Group Expense Configuration administrator can view the information in read-only text.

#### <span id="page-14-1"></span>*Accessing the Account Code Hierarchy for Ledger page*

- *To access the Account Code Hierarchy for Ledger page:*
	- 1. Click **Administration** > **Expense**.
	- 2. Click **Accounting Administration**.
	- 3. Click **Accounting Structure**.
	- 4. Select the ledger you want to affect under **Ledger Name**.

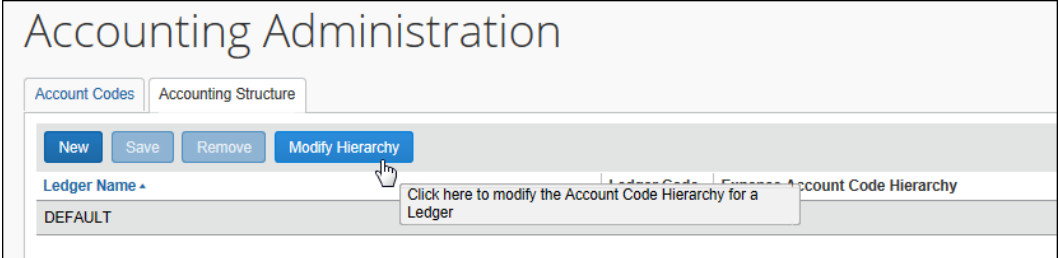

5. Click **Modify Hierarchy**. The **Account Code Hierarchy for ledger** page appears.

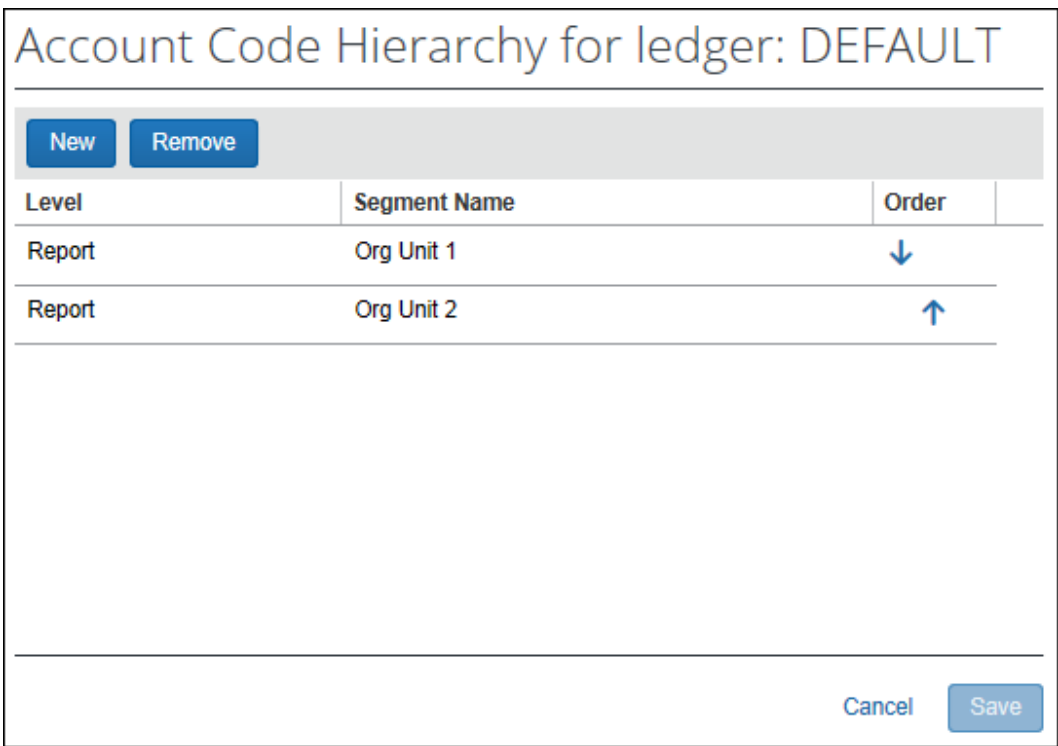

**NOTE:**This page is blank if you have not yet added segments to the ledger. There are no default values.

#### <span id="page-16-0"></span>*Adding a New Segment*

- *To add a new segment:*
	- 1. On the **Account Code Hierarchy for Ledger** page, click **New**.
	- 2. The page adds a new row to the page each row includes two drop-down lists that you must click *directly* to open.

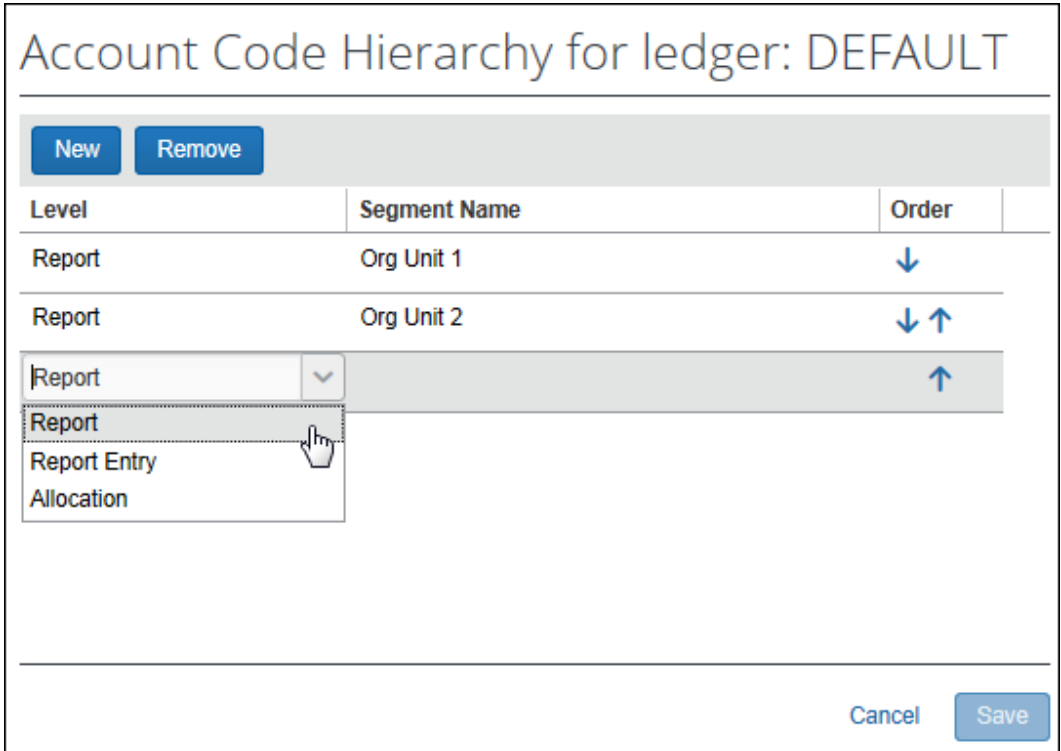

#### 3. Complete the following information:

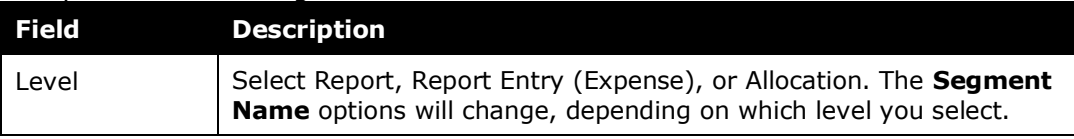

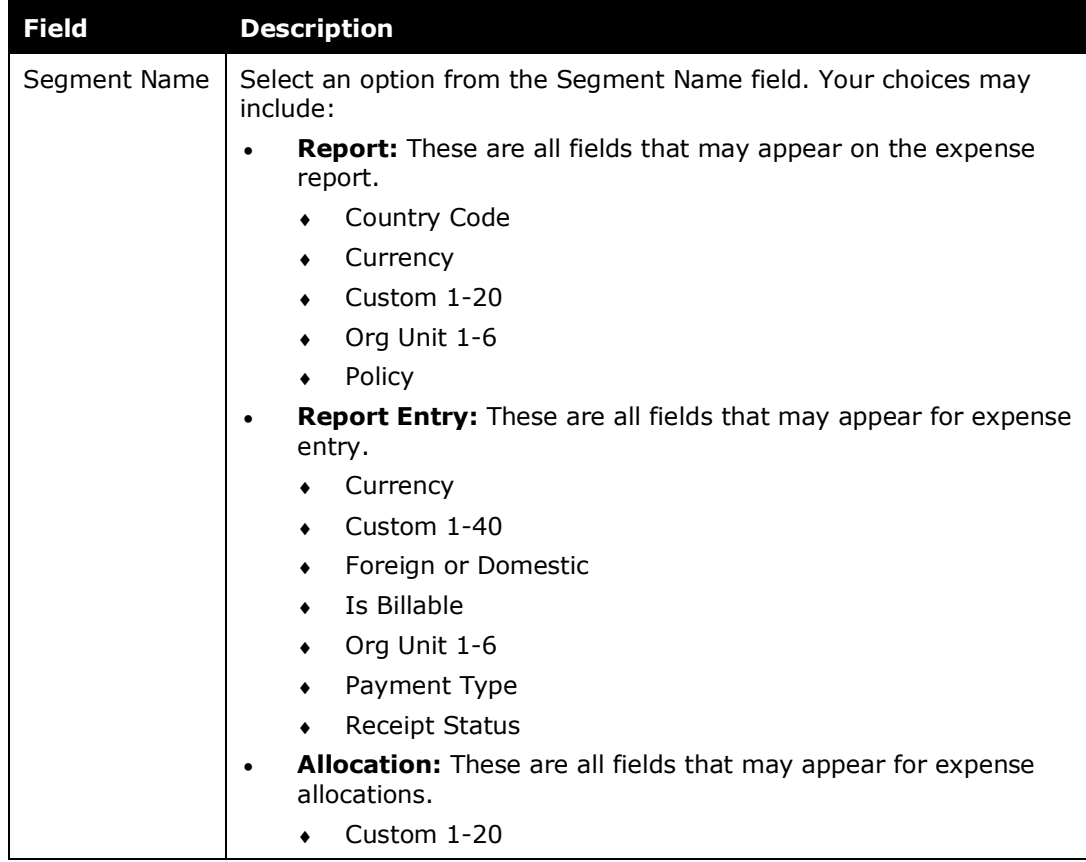

4. *Optional:* Reorder the level of the segment by clicking the up and down arrows to move the segment to the correct location.

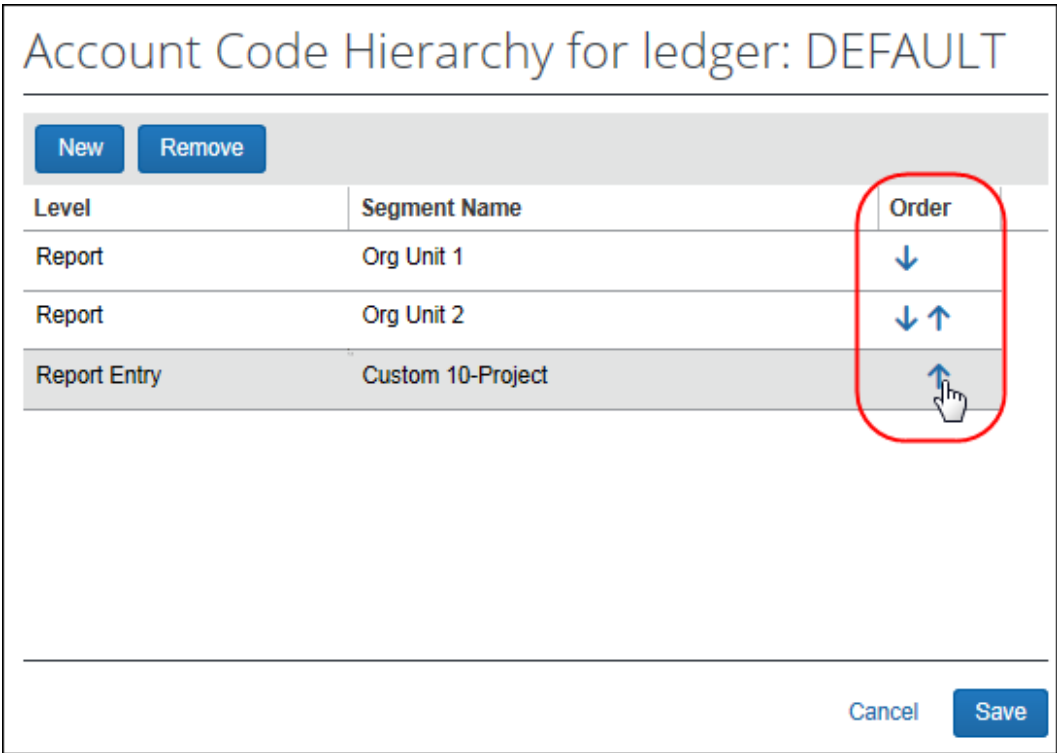

5. Click **Save**. The new segment is added and you are returned to the **Accounting Structure** page.

#### <span id="page-19-0"></span>**Step 3: Account Codes Procedures**

#### <span id="page-19-1"></span>*Account Codes Tab*

The **Account Codes** tab of the **Accounting Administration** page is used to enter and edit account codes, and add new account code hierarchy levels.

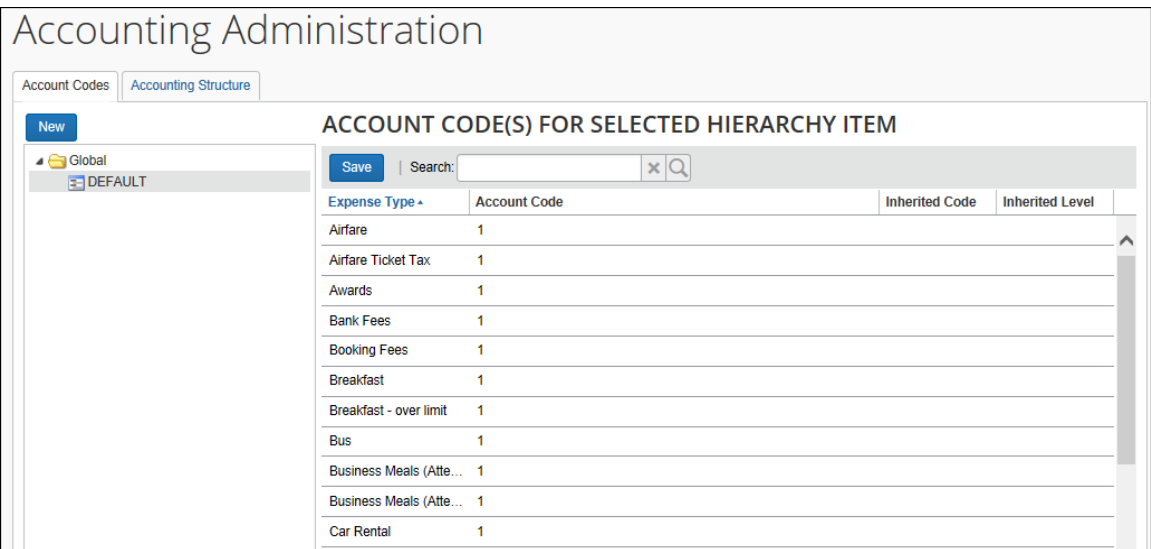

The account code hierarchy is displayed in the left pane. The root node is Global. Level one is for Ledger. If there are levels set up for the Account Code Hierarchy for a Ledger, these appear as levels two though the number of levels set up. The right pane displays the account code fields for the expense types for the node selected in the left pane. The columns in the right pane are described below.

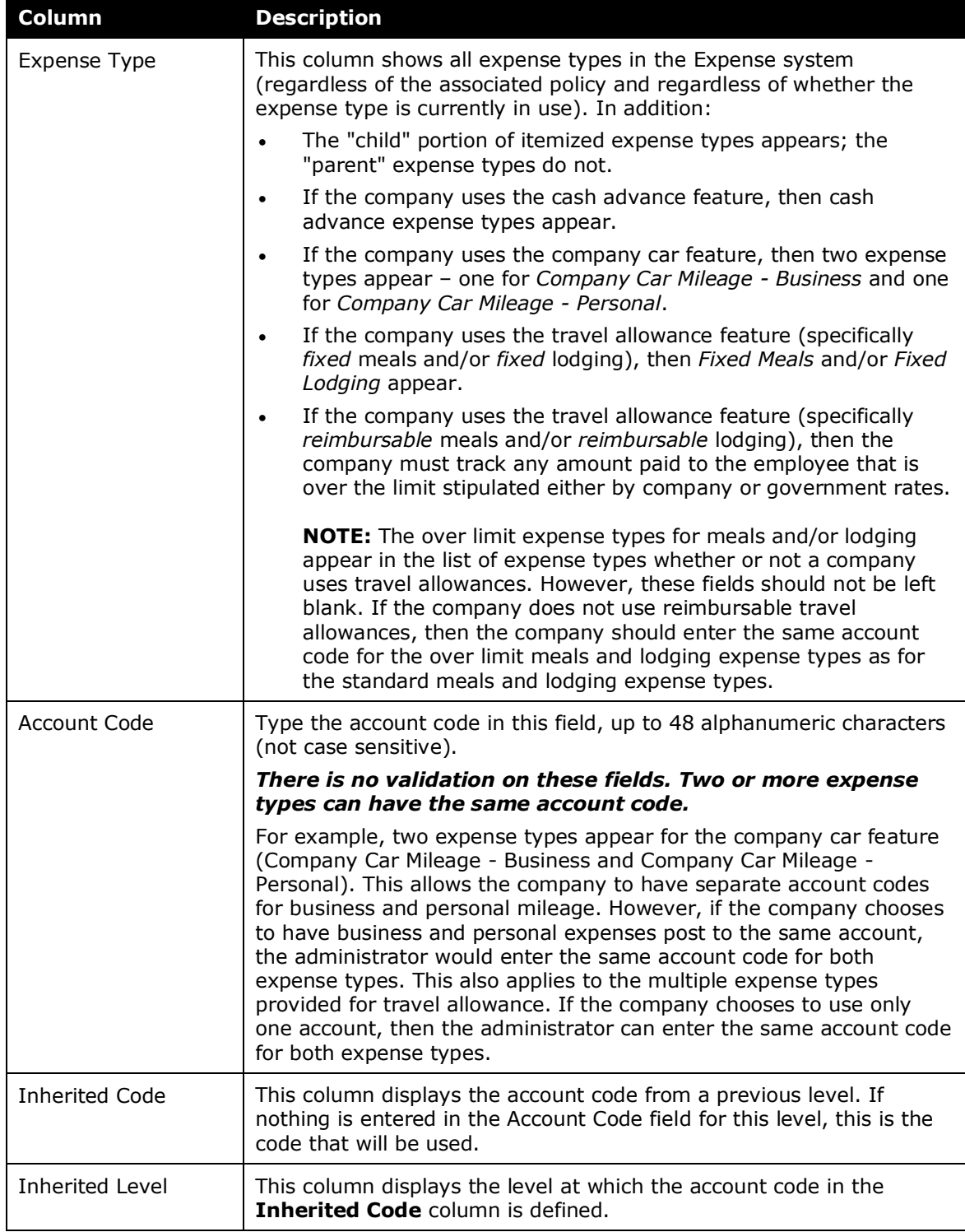

#### <span id="page-21-0"></span>*Accessing the Accounting Administration Page*

- *To access Accounting Administration:*
	- 1. Click **Administration** > **Expense**.
	- 2. Click **Accounting Administration**. The **Account Codes** tab of the **Accounting Administration** page appears.

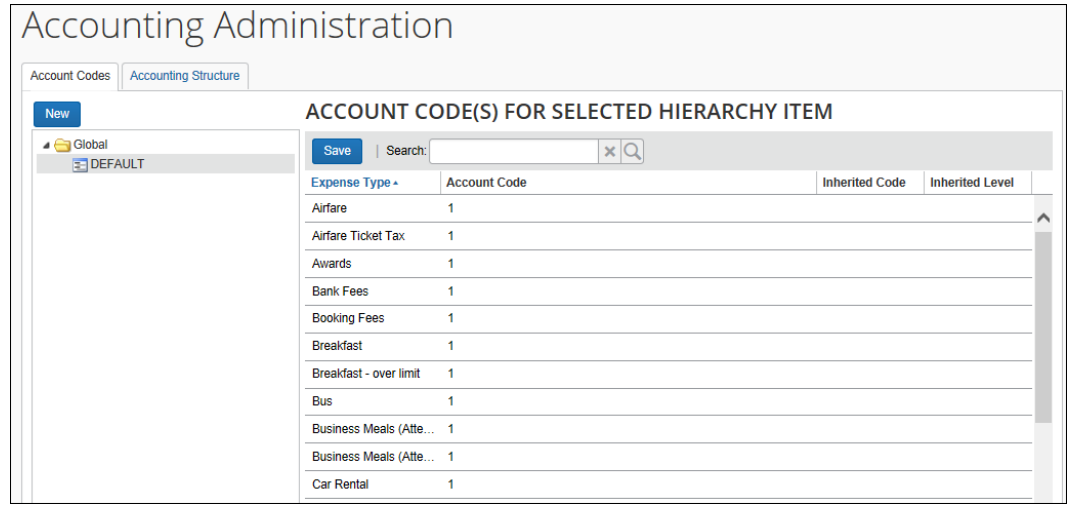

#### <span id="page-21-1"></span>*Adding and Editing Account Codes*

- *To add or edit account codes:*
	- 1. On the **Account Codes** tab, in the left pane, select the desired level of the account code hierarchy. The account code values appear in the right pane.

**NOTE:**You can search for a particular account code using the **Search** field.

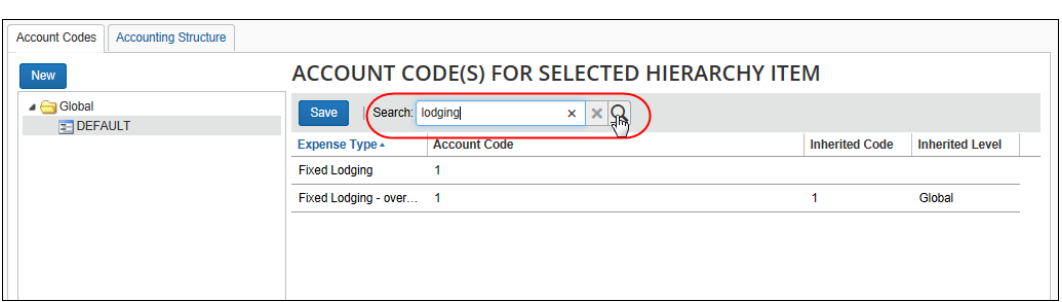

2. Click in the **Account Code** column and enter the desired account code.

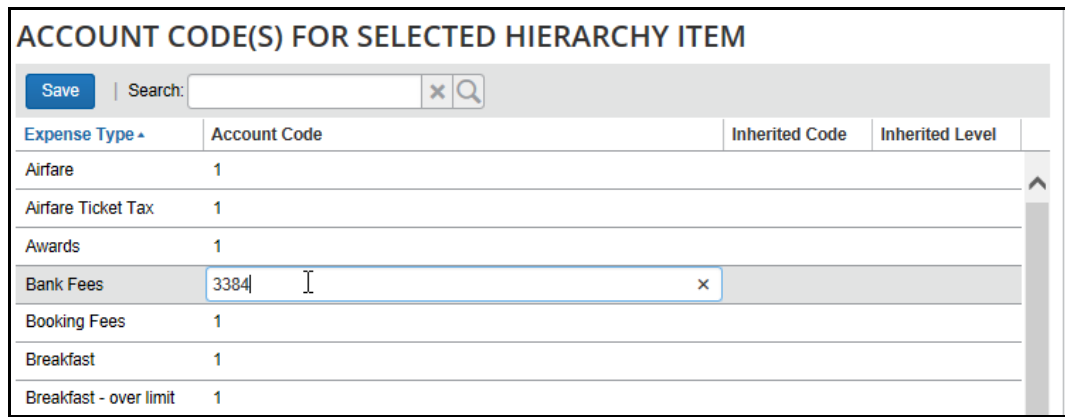

3. Click **Save**.

#### <span id="page-22-0"></span>*Adding a New Account Code Hierarchy Level*

- *To add a new account code hierarchy level:*
	- 1. Select the desired hierarchy level.
	- 2. Click **New**.

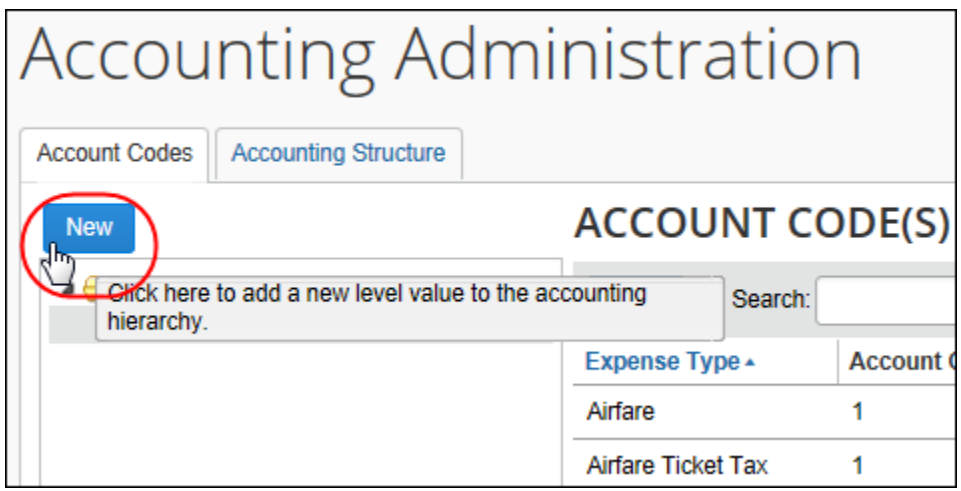

3. Enter the name of the new hierarchy level, or select the correct list values.

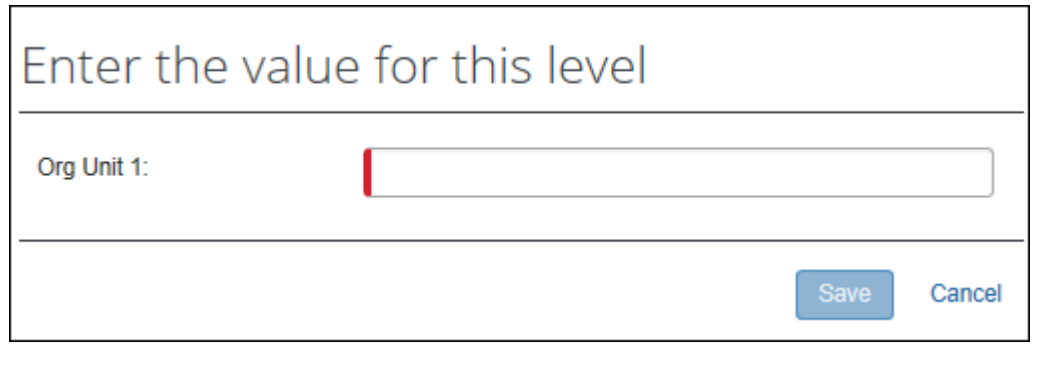

**NOTE:** If the account code hierarchy includes a connected list field, the higher level list fields will display as well.

<span id="page-23-0"></span>4. Click **Save**.

# <span id="page-23-1"></span>**Section 6: Maintaining Hierarchies and Account Codes**

#### **Editing a Segment**

Once a segment is added to a ledger, it can be edited.

- ! **WARNING:** Reordering or changing an account code segment changes the hierarchy structure in the ledger and may invalidate your existing configuration.
- *To edit an existing segment:*
	- 1. Click **Accounting Structure**.
	- 2. Select the ledger with the desired segment.
	- 3. Click **Modify Hierarchy**. The **Account Code Hierarchy for Ledger** page appears.

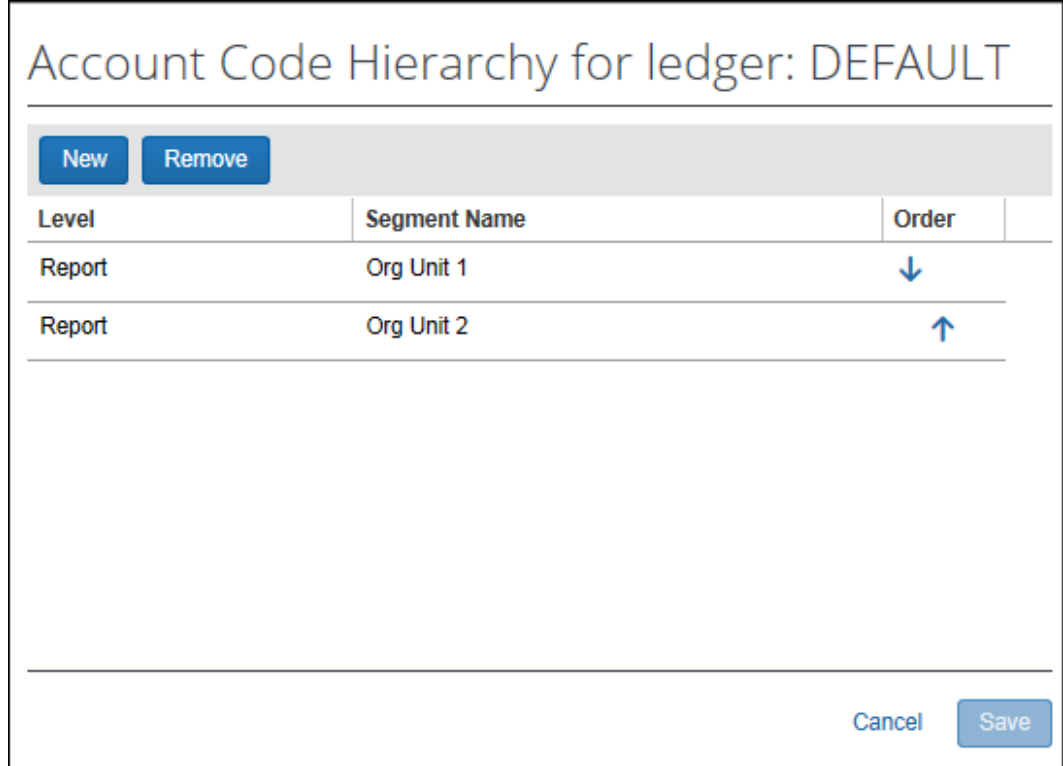

- 4. Select the desired segment.
- 5. Edit the information as necessary.
- 6. Click **Save**. The **Accounting Structure** tab appears.

#### <span id="page-24-0"></span>**Deleting a Segment**

If a segment no longer applies, it can be deleted.

- ! **WARNING:** Deleting an account code segment changes the hierarchy structure in the ledger and may invalidate your existing configuration.
- *To delete an account code segment:*
	- 1. Click the **Accounting Structure** tab and select the ledger with the segment to be deleted.
	- 2. Click **Modify Hierarchy** to display the **Account Code Hierarchy for Ledger** page.
	- 3. Select the segment that you want to remove.

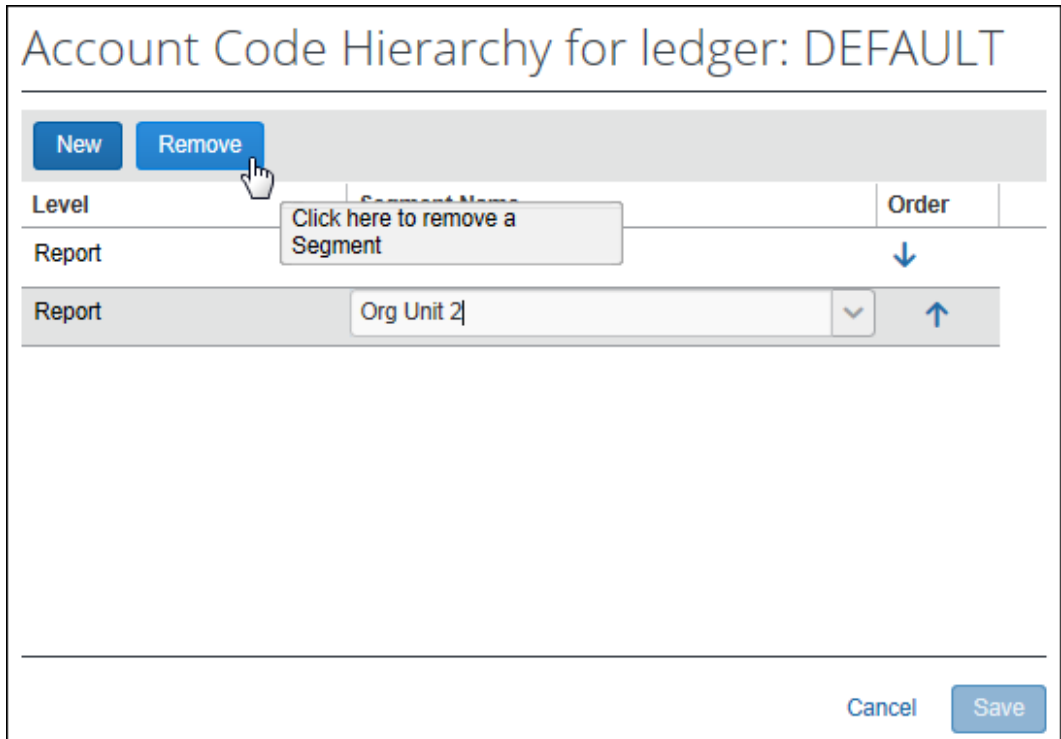

- 4. Click **Remove**.
- <span id="page-25-0"></span>5. Click **Save**. The **Accounting Structure** tab appears.

# **Section 7: Maintaining Ledgers**

Once a ledger is in use, it cannot be deleted.

 $\Box$  For information about setting up and maintaining ledgers, refer to the *Expense: Ledgers Setup Guide*.

☼